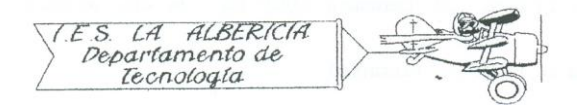

Tecnología 4º E.S.O.

Prácticas con Arduino

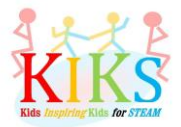

Práctica 3 – Activación de un LED con un pulsador

Para realizar esta práctica vamos a emplear una placa protoboard, un LED, un pulsador y una placa Arduino. Se trata de conectar el polo el positivo del LED al pin 12 digital y el negativo al pin GND a través de una resistencia de 220 ohmios. Al tiempo, se deben conectar los terminales del pulsador al pin digital 4, a 5V y a GND, con una resistencia de 220 ohmios entre el pin digital y GND, como aparece en el esquema de abajo.

Una vez conectado, vamos a pensar los pasos que hay que dar para programar la placa Arduino de tal manera que se el LED se encienda si está activado el pulsador y si no está activado, se apague.

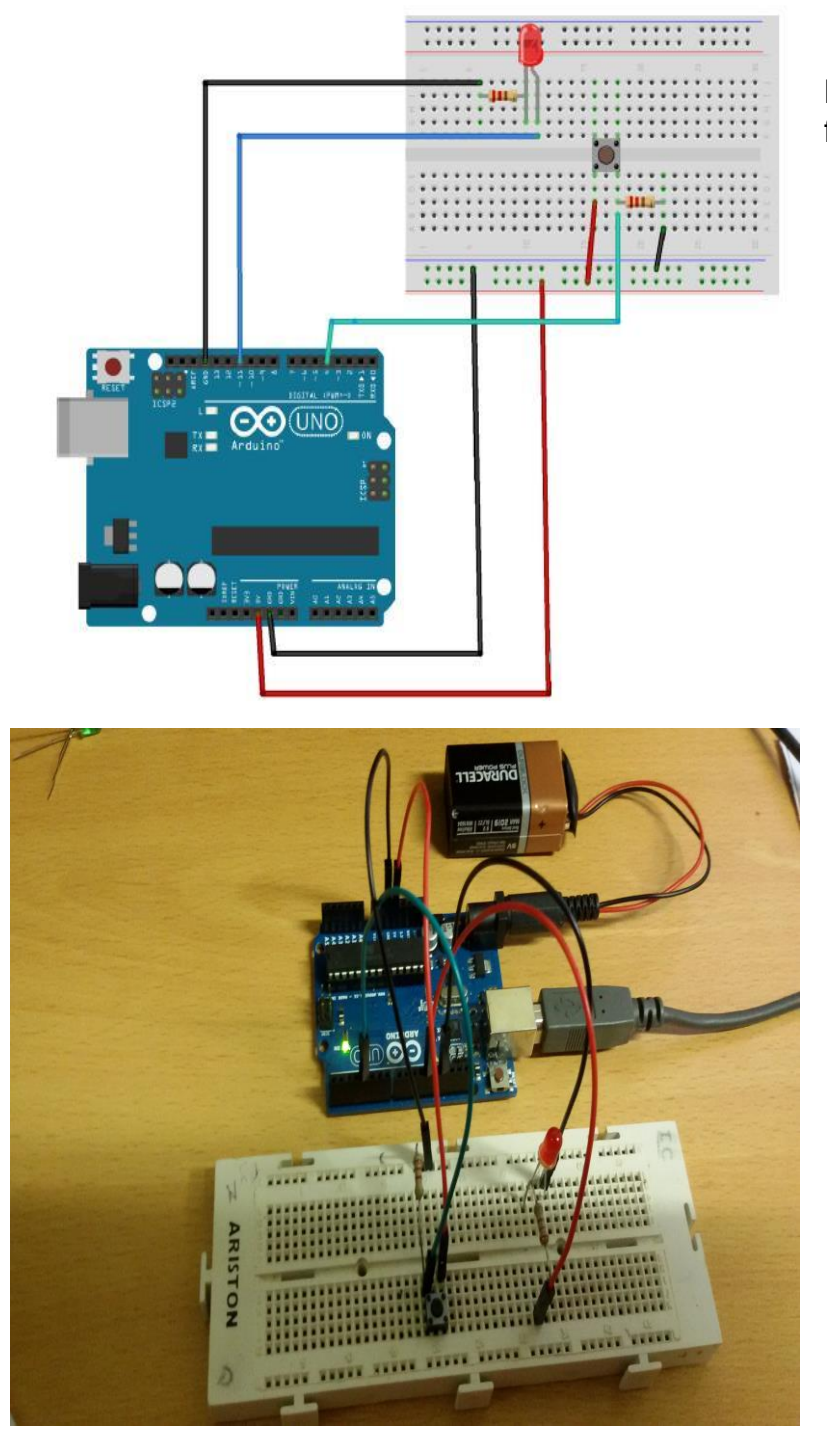

La secuencia se puede ver en el siguiente flujograma:

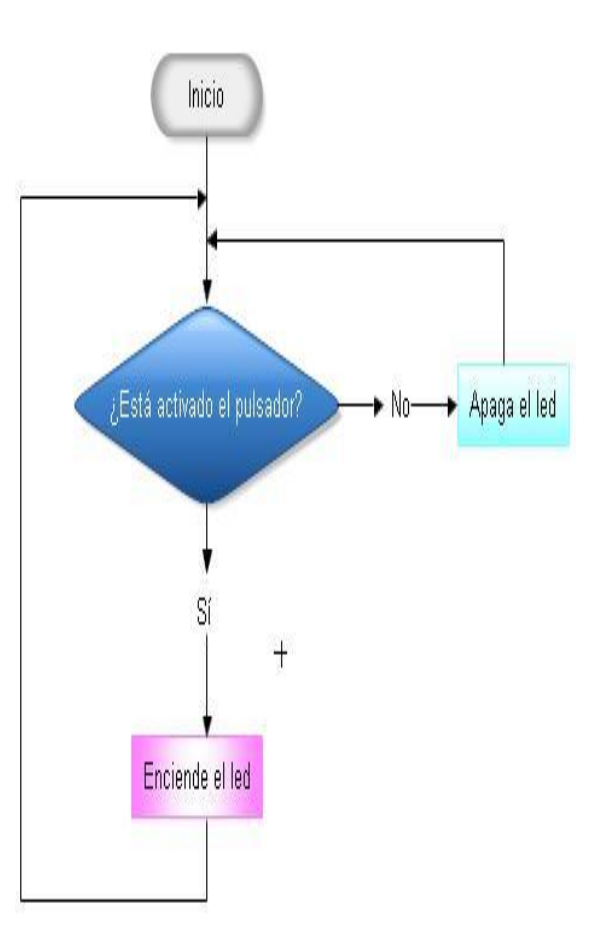

Las instrucciones del IDE de Arduino que nos van a permitir realizar esta secuencia son las que aparecen en la imagen inferior:

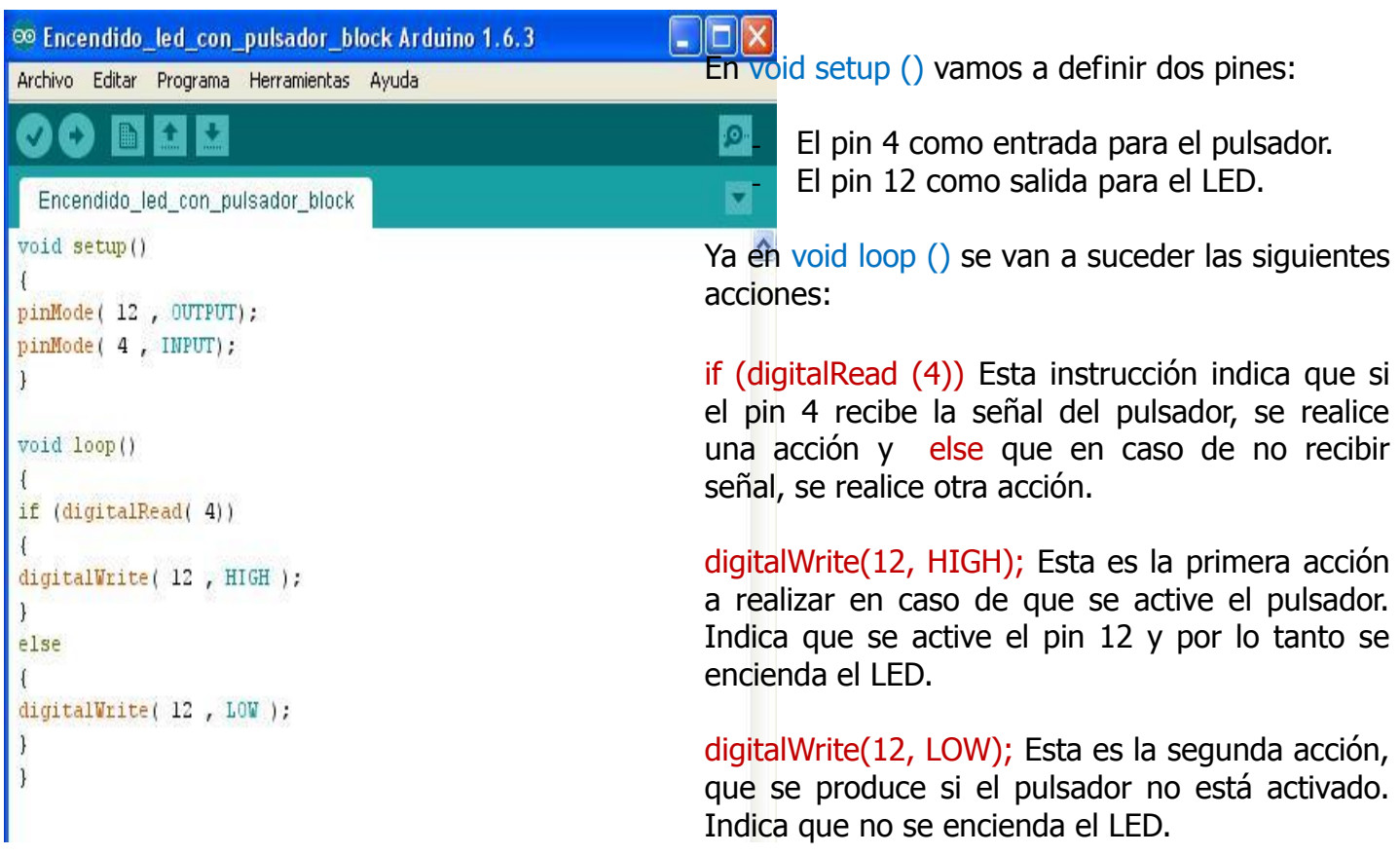